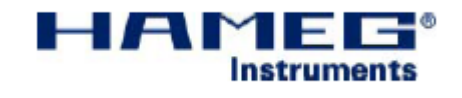

# 任意波全能电源 HM8143

# 中文使用手册

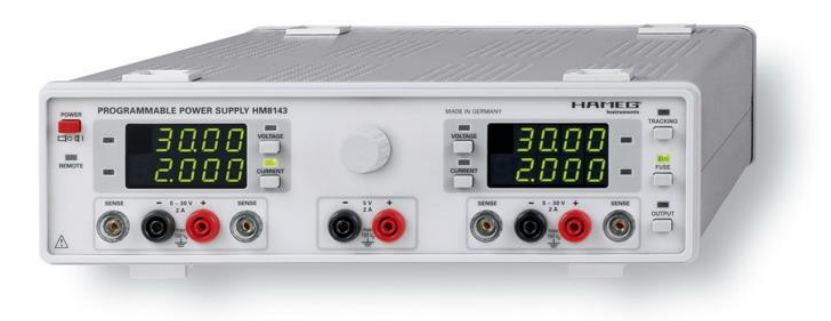

@本说明书由北京海洋兴业科技股份有限公司翻译,不当之处请指正。如有指标 和说明与英文说明书不符合,以英文说明书为准。

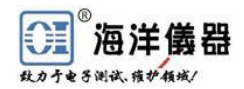

# 让您千里挑一的四象限电源**——HM8143**

[HM8143](http://www.oitek.com.cn/oitek/news/listProduct.asp?id=413&item=150) 可编程电源[是德国惠美\(HAMEG\)品](http://www.oitek.com.cn/oitek/Brand/hameg/hameg.asp)牌,该产品具有如下几大优势:

# 一、是电源,更超越传统

标准直流电源:三路输出,两路 0~30V/2A 可调,一路 5V/2A 固定,四位 LED 显示,10mV/1mA 分辨率,纹波<5mVrms;如下特有或更出众的功能:

1. 输出开关保护功能:防止设备开机时即输出电压或电流,避免造成负载端损坏;

2. 限流保护功能:在设备电流量程范围内,设置限流大小,避免瞬态电流损坏负载;

3. 电子 FUSE 功能:在限流保护功能基础上,更快的进行超电流或电压保护;

4. 两路浮动输出功能:可进行并联和串联操作,双倍放大电源的电流和电压输出能力;

5. 输出四端感应功能: 通过四端模式降低导线电阻,减少导线对输出电压的压降, 使负 载真正获得所设定的电压值;

6. 输出端实时测量功能:在设置完 [HM8143](http://www.oitek.com.cn/oitek/news/listProduct.asp?id=413&item=150) 的电压或电流值,并且电源接到负载后,仪 器面板会很快读出加到负载上的电压和电流值;

7. 主从电源跟踪功能: 实现两路同步电压调整, 使它们服从统一"指挥"。

#### 二、不是电源,其功能超群

1. 可编程直流电源: 内置标配 RS232 和 USB 接口、选配 IEEE488 接口,通过 PC 机对电 源进行远程编程控制。

2. 混合调制信号功率放大器:利用后面板上的调制端子,可对两路电压进行混合调制输 出, 调制理想频率 DC-20KHz, 最高可达 80KHz, 调制波形为正弦、方波、调制波等, 被调 制后两路输出电压可到 30Vmax(调制电压输出公式 Vout=Vmod in\*3+Vset)。

3. 标准功率信号源: 用软件产生正弦波、三角波、方波等标准函数, 通过远程控制接口 输入并保存到电源非易失性存储器,产生标准功率信号。

4.任意波形发生器:用软件产生随时间变化的波形,波形可由 4096 个参数点组成,12 位 分辨率,  $100u$ s~60s 时间设置。

5.内触发和外触发功能:仪器后面板上 Trigger 端子,提供内触发和外触发功能。内触 发即当电源存储器内存有所需要任意波形,而且电源没有和 PC 连接情况下,只要在 Trigger 端子上提供一个 TTL 触发源后即可让电源输出任意波形。外触发即 PC 与电源连接情况下, 电源不但能输出任意波形,而且 Trigger 端子同时输出一个 5V 脉冲波,脉冲波频率和此时 PC 提供给电源的任意波频率相同。

6.电子负载:规格为 60W 的电子负载。各通道的最大允许电流为 2A,自动改变运行模式, 并且在当前显示值前面加负号表示。

## 三、六合一任意波电源,一机多用

- 1.高性能线性直流电源功能
- 2.可编程直流电源和双极电源
- 3.混合调制功率放大器
- 4.功率信号源
- 5.任意波形发生器
- 6.电子负载

#### 四、德国高品质产品,值得信赖

[德国惠美拥](http://www.oitek.com.cn/oitek/Brand/hameg/hameg.asp)有 50 年品牌,产品有示波器、频谱分析仪、EMI 测试、模块化多功能测试 系统、高性能电源和多产品可编程测量仪器。

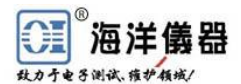

#### $\epsilon$ HAMEG Instrument

符合性声明 制造商: 惠美仪器公司 地 址: 缅豪森市因达斯缀萨大街 6 号 D-63533 惠美仪器股份有限公司特此公布产品通过的标准认证 产品名称:电源 型 号:HM8143 附 件: -选 项:一 适用规则: EMC 标 准 89/336/EEC 更 新 到 91/263/EWG , 92/31/EEC 低压仪器标准 93/68/EEC 统一标准 安全标准 EN 61010-1:2001(IEC61010-1:2001) 过压类别:II 污染指数:2

电磁兼容 EN 613226-1/A1 辐 射:table 4;Class B 抗干扰度:table A1 EN 61000-3-2/A14 谐波电流发射限值:Class D EN 61000-3-3 电压波动和闪变 日期:2006 年 5 月 6 日 签名  $\mathcal{M}$  .

Manuel Roth Manager

# 关于 **CE** 认证的信息

惠美仪器通过了 EMC 标准。惠美做的符合性 测试是基于现行一般产品的标准。为了让产品能适 用于各地方标准,惠美做出最严格测试。辐射测试 符合了住宅,商业和轻工业上的标准。抗干扰实验 符合了工业环境标准。

测量和仪器数据线对辐射和抗干扰有很大影 响,从而对其范围也有一定影响。对于不同的应用 场合,数据线使用方法也不一样。对于测量来说, 应该遵守下面关于辐射和抗干扰的提示和条件:

# **1**. 数据线

用于仪器端口之间的连接,也可以用于仪器接 口和外部设备(电脑、打印机等等)的连接,必须使 用屏蔽性好的电缆。

数据线的最大长度不能超过 3 米。本手册中有 时可能会指定更小的长度。如果提供了几种接口连 接器,可能会仅仅一直使用其中的某一种。

一般来说,内部连接器必须为双层的屏蔽。如

果是用来传输 IEEE 总线,可以选择惠美公司生产 的有双层屏蔽的 HZ72S 和 HZ72L 数 IEEE488 接口 电缆。也可用北京海洋兴业科技有限公司生产的 OI488.1 或 OI488.2 电缆。

# **2**. 信号线

一般情况下,测试点和仪器之间的信号互连测 试线应越短越好,除非手册中有要求否则使用长度 较短的电缆,信号线长度必须小于 3 米,而且不能 在户外使用。

信号线必须是屏蔽双绞线(RG58/U)。A 端需 要恰当接地,在与信号产生器连接时必须使用双屏 蔽电缆 (RG223/U, RG214/U)。

## **3**. 对测试仪器的影响

在高强度的电磁场中,即使仔细设计过仪器, 也不能忽视高频电磁场的影响。

即使这些不会导致仪器损坏或者失控,但是测 量值(读数值)的细微偏差会超出仪器范围,从而 可能导致个别案例中的测试结果受到影响。

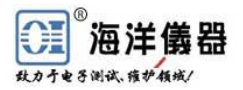

符合性申明 关于 **CE** 认证的信息 **HM8143** 任意波全能型电源 规格参数重要提示 标记 开箱 放置仪器 运输 贮藏 安全向导 合适的运行环境 保修和维护 保养 使用电源 更换保险丝 控制和显示 电源基础知识 线性电源(LPS) 开关电源(SMPS) 并联与串联操作 限流 电子保险 操作介绍 操作方式 恒压操作(CV) 恒流操作(CC) 电子负载 串联或并联操作 任意波形模式 外接负载  **HM8143** 操作 设置输出电压和电流限值 触发输入+触发输出(开始/停止) 调制放大输入 跟踪 安全特性 限流 电子保险 冷却 错误信息

## 远程控制

概述 参考指令 任意波

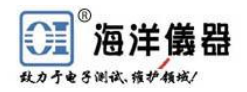

如有更改,恕不另行通知 Subject to change without notice 3

# 任意波全能电源

HM 8143

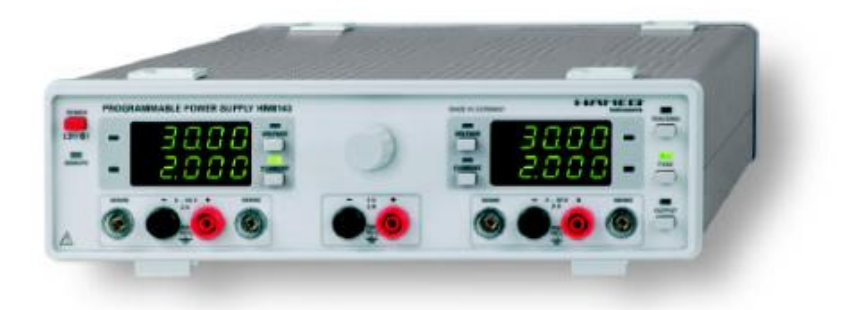

2路0~30 V/0~2 A 1路5 V/0~2 A

显示分辨率为 10mV/1mA

#### AF 音频任意波信号

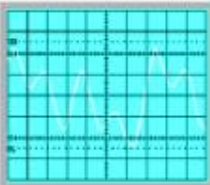

HO880 IEEE-488 接口

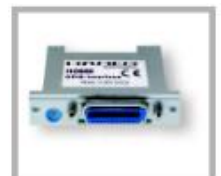

HO870 USB 接口

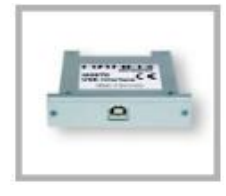

任意波功率信号源(4096点,12 位),创造客户定义波形 电子保险和用于30V输出的跟踪模式 并联(电流可到6A)和串联(电压可到65V)操作 ±30V双极电源操作 对输出电压进行外部调制放大:输入电压0-10V,带宽20KHz 每通道电子负载高达60W(最大 2 A)

传导线感知功能(SENSE):补偿测试线产生的压降

具有遥控和产生任意波形的标准软件和海洋仪器的ExceL文档

用于所有可调输出端的万用表模式测试

标配电流隔离RS-232与USB接口;可选IEEE-488接口

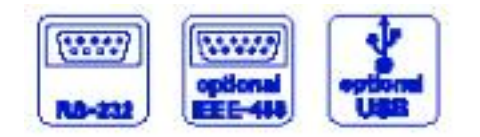

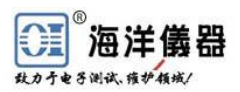

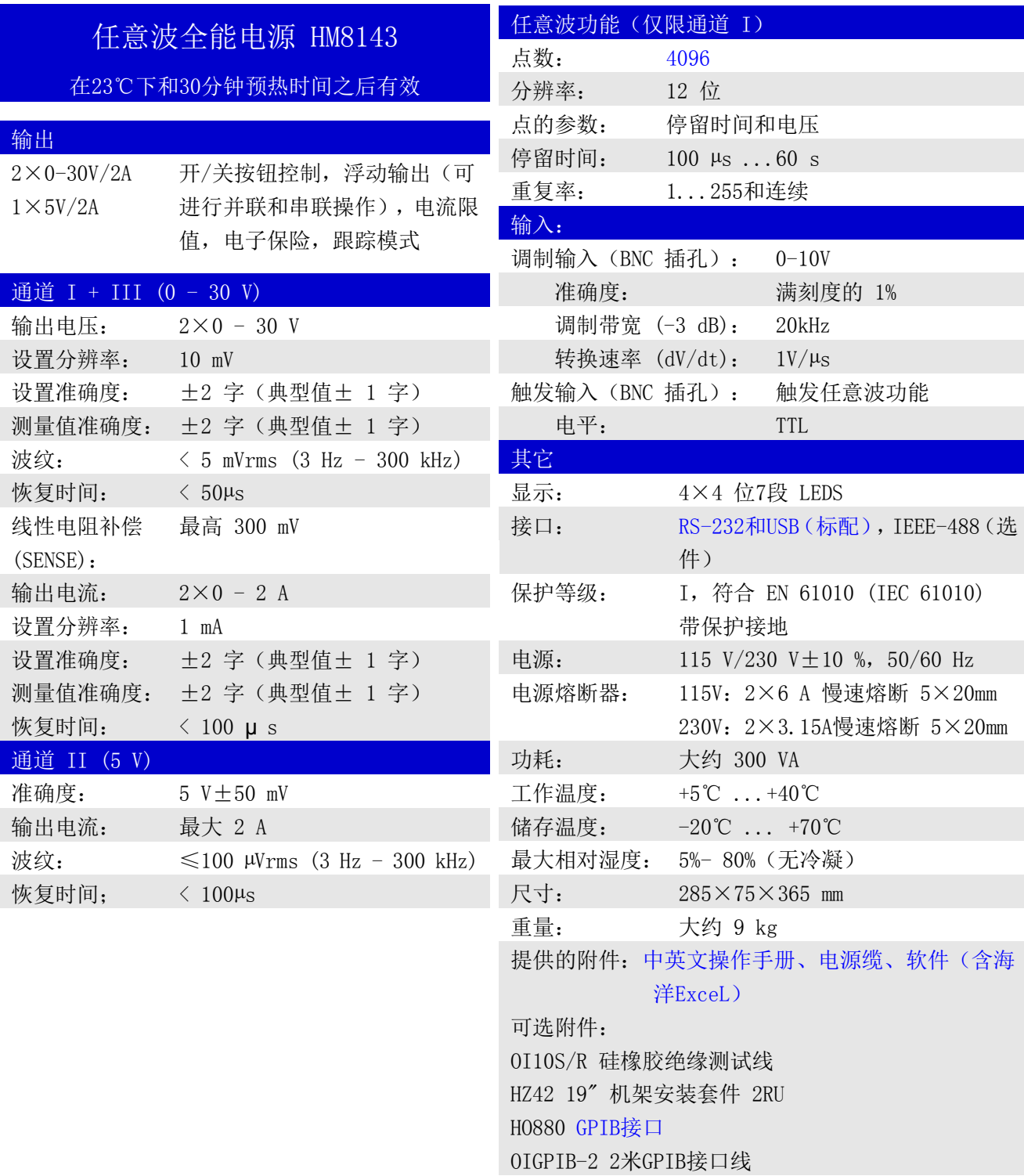

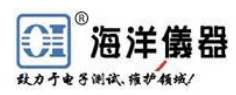

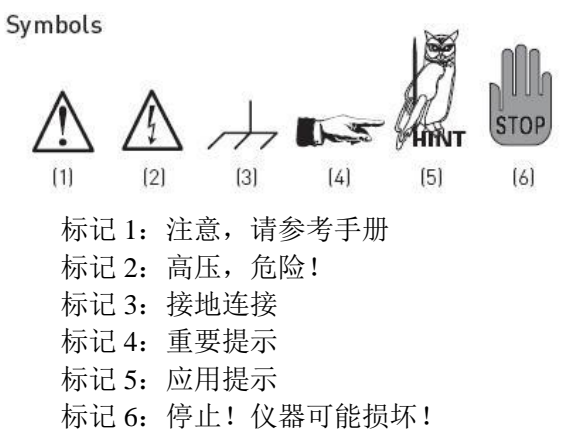

## 开箱

在开箱之前检查各部分是否完整,检查有无机 械损坏或部件缺失,如有运输损坏,请立即通知供 应商,并且千万不要开始使用仪器。

检查电源电压选择开关是否与实际使用电源电 压一致(中国是 220~230V)。

## 放置仪器

 尽可能用这两种放置方法:根据图 1 前脚架支 撑仪器,前面轻微朝上(大约 10 度)。

如果不使用支架(图 2), 仪器可以与惠美其它 仪器相叠合。

如果要把几个仪器搁置在一起(图 3),上面机 器脚支架应该放进下面仪器槽里,避免仪器随意活 动。请不要叠放 3 台以上机器在一起, 过高不能被 很好固定, 甚至可能损坏仪器。

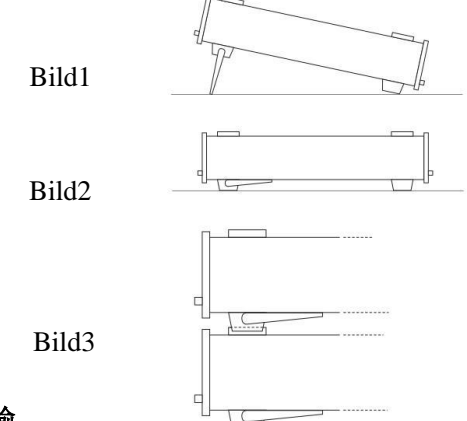

#### 运输

请保证仪器的包装盒满足运输要求,不恰当的 包装导致的损坏可能不在保修的范围。

#### 贮藏

必须在干燥的室内贮藏,暴露在极限温度后, 开仪器前需要 2 小时的预热时间。

## 安全向导

仪器的制造和测试遵照"电子测量与实验室仪 器控制安全标准"VDE 0411 第一部分,此仪器在适 宜的安全环境中出厂,因此也遵守欧洲标准 EN61010-1,特别是国际标准 IEC61010-1。为了保 证环境,确保安全操作,使用者需首先阅读警告提 示,而且仔细阅读手册中的其它提示。机壳、底盘 和所有的测试连接必须安全接地,另外仪器遵守安 全保护 CATI 规则,所有可接触到的金属部件均使 用过 2200V 直流测试。安全性准则要求仪器仅在一 个电源插座上工作,这电源插座要符合安全标准, 在任何信号连接到仪器之前要先接好电源。为了防 止电源插座的一致性存在问题,电源插座必须遵照 DIN VDE 0100 第 610 部分标准进行测试。

# 在机器外部或内部不要没有连接安全地线 合适的运行环境

仪器可在以下环境中进行操作:工业、商业、 住宅和轻工业。仪器应在干燥、干净的环境中运行, 仪器不能在过于脏乱、潮湿或化学气体中运行,以 防爆炸。

仪器在运行中允许的最大外界温度范围是 10℃ ~ 40℃,在贮藏或运输中,温度限制范围是-40℃ ~ +70℃。如果仪器长期放置在低温中或精确度受到怀 疑时,请在开始使用前至少开机稳定预热 2 小时。

原则上,仪器可在任何地方使用,但必须保证 通风良好。为了延长机器寿命,操作时要保证水平 位置和手柄位置正确。

—在操作之前检查仪器电源电压选择开关与所 使用电源电压一致(中国为 220V)

—仪器只能被厂家指定工作人员打开

 —在打开之前,仪器必须切断电源和其它所有 信号

 如有以下事情发生,请不要再使用仪器,并将 其储存在安全的地方:

- —可见的损坏
- —电源线损坏
- —保险丝损坏
- —仪器内部松动
- —仪器不工作
- —在潮湿或开放的环境下长期储存
- —在运输过程中过度损坏

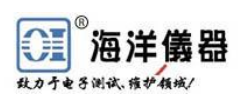

# 超过 **42V**

串联连接全部输出可能会超过 **42V** 的极限 电压,此时触摸带电部分可能存在致命的危 险!仅仅是那些被授权和有资格的人才会被 允许操作仪器和**/**或与它连接的负载。

### 合适的运行环境

仪器可在以下环境中进行操作:工业、商业、 住宅和轻工业。仪器应在干燥、干净的环境中运行, 仪器不能在过于脏乱、潮湿或化学气体中运行,以 防爆炸。

仪器在运行中允许的最大外界温度范围是 10℃~40℃,在贮藏或运输中,温度限制范围是-40℃ ~ +70℃。如果仪器长期放置在低温中或精确度受到 怀疑时,请在开始使用前至少开机稳定预热 2 小时。

原则上, 仪器可在任何地方使用, 但必须保证 通风良好。为了延长机器寿命,操作时要保证水平 位置和手柄位置正确。

#### ■■■■ 请不要堵住通风孔

 标准说明书上指出在 23℃下预热 30 分钟,仪器 将有效工作。指标中若没有给出容限值,则给出代 表产品平均水平的典型值。

#### 保修

Hameg 仪器通过严格的产品质量控制, 所有的 仪器在发货期都经过了 10 小时的预热,并且进行多 种情况下的检测,包括所有的性能和操作模式。

本产品在德国本土实行一年半保修,如果在中 国通过授权正规经销商北京海洋兴业科技有限公司 售出的产品也享受同样的保修。

如果保修期满,您也毫不犹豫地与我们联系,我们 对产品终身进行服务(TEL: +49(0)6182/800300, E-mail:vertrieb@hameg.de,中国 010-62178811, E-mail:service@oitek.com.cn)

同时本中文手册由北京海洋兴业科技有限公 司翻译(NO.FY080302),由于译者水平有限,有些概 念不清或有错误的地方,请读者以 Hameg 仪器出厂 的英文说明书为准。

技术指标发生更改或新产品面世,恕不另行告 知。

#### 保养

 此仪器不需要任何保养。柔软潮湿的布即可去 除污垢,如果需要可加入少许清洁剂(1%稀释)。 油脂可用清油精或汽油去除,显示器和窗口可用湿 布清洁。

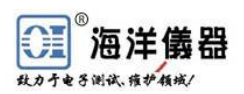

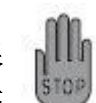

不要使用酒精、溶剂或浆糊等。在任何情况 下,液体都不能进入仪器,如果使用其他清 洁液体可能损坏涂漆或塑料外壳。

# 使用电源

此仪器正常工作在电源电压为 115VAC 和 254VAC 之间。请选择是否为您的工作环境额定电 压,通过后面板上的额定电压选择开关选择符合的 电压,如果电压要改变,相应改变电源保险丝。

# 请注意: 改变额定电压后,电源保险丝也要改变,否 则仪器可能没有受到电源保险丝的保护而 损坏。

#### 更换电源保险丝

电源保险丝安装在后面板上。电源盒和保险丝 盒共同组成一个单元,保险丝只有在电源线的母线 拔掉之后才可更换,保险丝只有在原保险丝损坏后 才需要更换。为了拿出保险丝可使用螺丝刀将保险 丝盒盖上螺丝钉去掉,然后将保险丝从钳盒中拿出 并更换。

然后插入保险丝并将其按入弹簧,固定在恰当 的位置上。修理保险丝或者使用其他类型的保险丝 都是不允许的,即包括有意的桥接保险丝,否则任 何由于保险丝使用不当而造成的仪器损坏都不在保 修范围内。

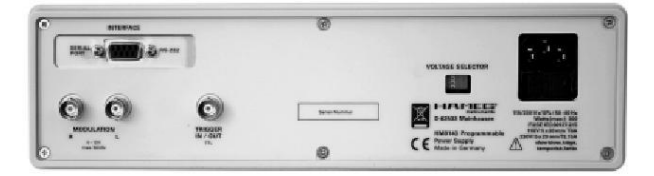

保险丝类型: 尺寸 5×20mm;250VAC, IEC 60127-2/5; EN 60127-2/5。

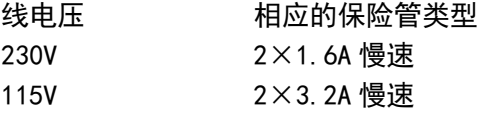

# 控制和显示

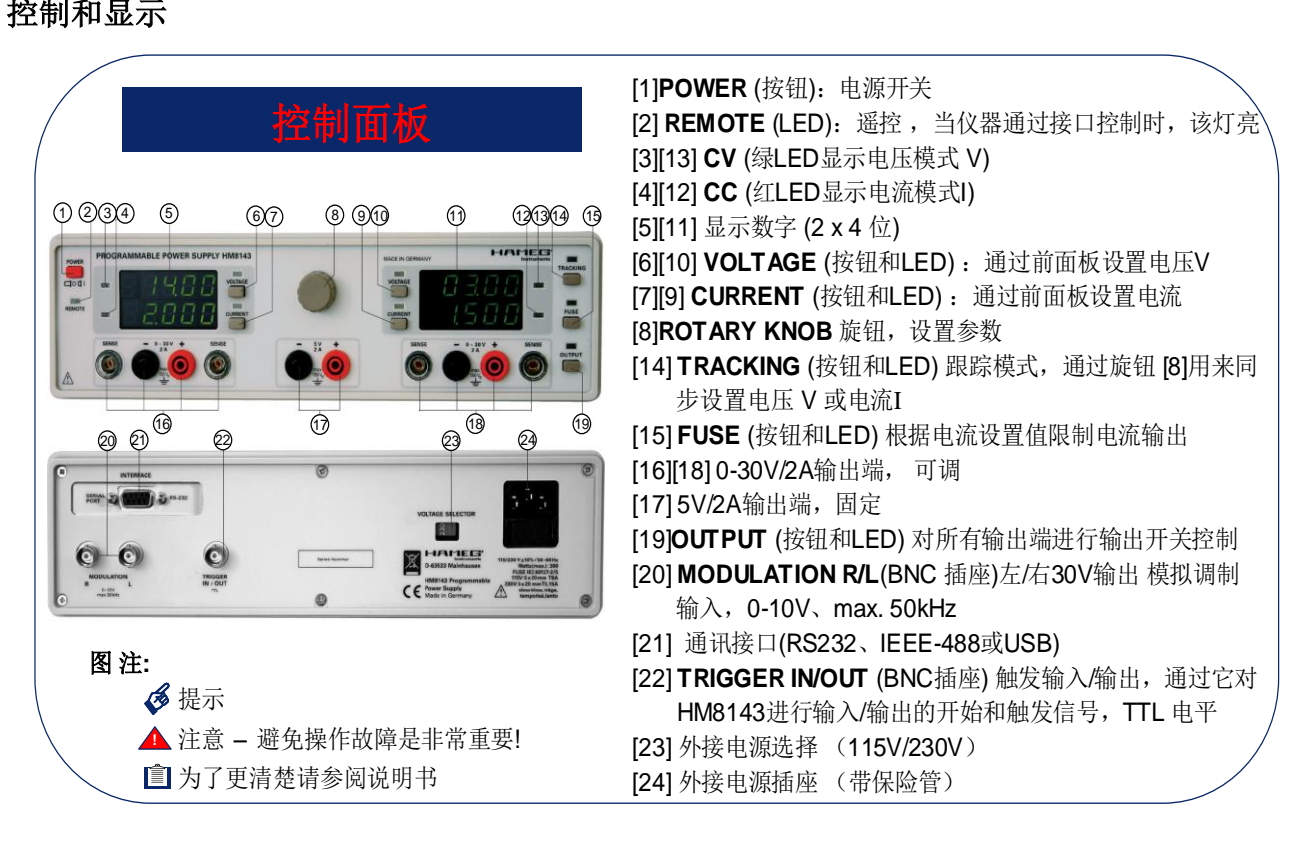

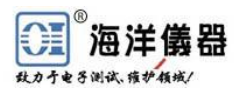

# 电源基础知识

# 线性电源**(LPS)**

线性直流电源具有高稳定输出电压、低波纹和 甚至在高压和瞬态负载下能够快速调节等优点。优 质电源具有小于 1mVrms 的波纹,甚至可以被忽 略,更优越的是与开关电源相比,它们具有更好的 抗 EMI 辐射特性。

传统的主变压器从次极上隔离电源,该电压将 被整流并且通过二极管组成的整流器产生一个非 规则整流电压。在输入和输出的电容器作为调节器 并且减少波纹。高精度参考电压一路传送到放大器 的输入端,另一路输入大多数连接到输出电压端, 这个放大器的输出控制整流器。这种模拟放大器一 般能很快速且在极限范围内保证输出电压稳定。

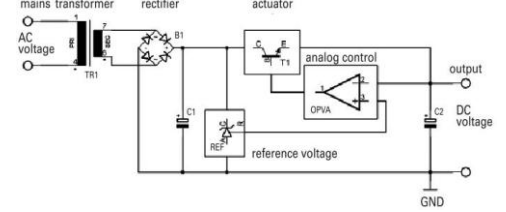

# 开关电源(**SMPS**)

开关电源操作时比线性可调电源具有更高的 效率。将被转换的直流电压需要高频切换,这样相 对而言需要轻且小的铁氧体扼流线圈,或者较低损 耗的变压器,也需要开关损耗低且开关关闭充分的 开关晶体管。理论上,输出电压变化由改变开关信 号的周期变化来控制。

## **1**、 离线式开关电源

线电压被整流,调节电容器需要比较小的电 容,因为电容存储的能量与电压的平方成比例关 系: E=1/2×C×U<sup>2</sup>

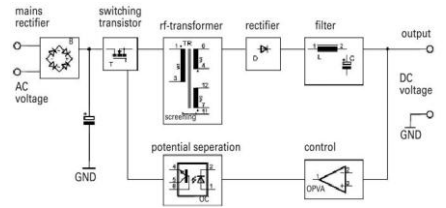

#### **2**、 次极开关电源

它还是需要 50 或 60hz 的主变压器,这个次极 输出电压被整流、滤除和斩波。因为电压较小,此 时需要在这里滤除 100resp/120Hz 的高波纹,电容 值要大。

所有开关电源相对线性电源效率较高,其效率 从 70%到超过 95%。开关电源轻而小。由于频率 高,开关电源输出上电容值非常小,但是选择的决 定因素有很多,像因为从负载(例如监视器)上调

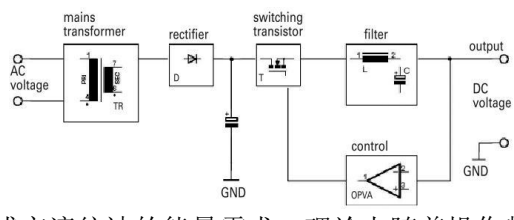

节或交流纹波的能量需求。理论上随着操作频率的 增加,主要元件将会增大,但是相应能量转换会下 降, 大约 250KHz 频率以上时, 所有部件的损耗将 会上升明显。

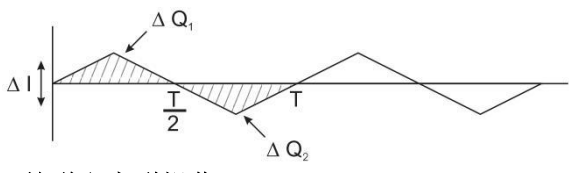

#### 并联和串联操作

并联/串联模式是直流电源必须的功能,在直流电 源这些操作模式中,它可以延伸直流电源的量程, Hammeg 电源都有此功能。作为准则,一台电源的 输出电压可以彼此独立组合,因此允许一台电源设 备输出可以并联/串联到其它电源或更多电源的输出 上。

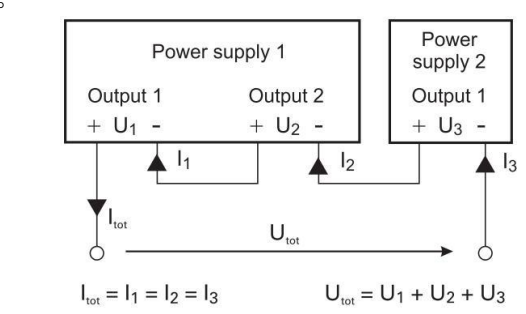

#### 串联操作

在串联模式输出电压相加,所有输出电流一  $\mathfrak{c}$ 样。这样产生的电压会超过 **42V** 影响人体安全 的危险电压,此时触摸带电部分可能存在致命 的危险!这时仅仅是那些经过训练和安全授权 的工作人员才有资格设置电源。

串联模式下,最大电流由设定值最小电源输出 端决定,因而此时所有输出端的电流都相等。所有 输出端的限流电流应该调整为同样的大小,只要有 输出端的电流达到限流值,所有的输出将会关闭。

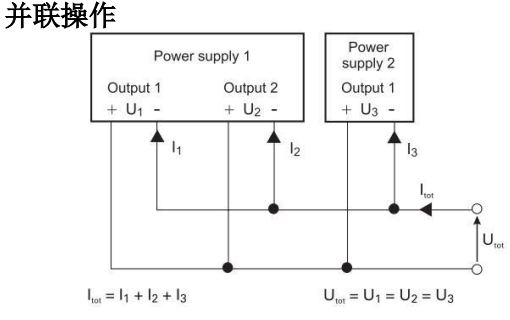

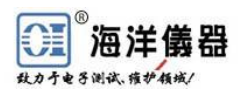

如有更改,恕不另行通知 Subject to change without notice 9

为了提高输出的总电流大小,可采取并联的方 式。此时所有设备的输出电压都相同,大小由输出 电压最低的电源输出端决定,总电流为各并联支路 的电流之和。如果所采用的电源设备规格相同,则 在并联时请检查各电源设备上分配的电流是否平 均,由于并联时流过各电源设备的电流大小相同, 如果使用了其它他类型的电源设备,在没有过载保 护的条件下,此类电压可能会被电流损坏。当心! 存在损害设备的危险

举例:负载在 2.7A 时需要 12V 电压。HM8143 每个 30V 输出能传送 2A 电流。首先把 HM8143 两 路电压设置为 12V,紧接着把红黑端通过安全连接 线独立并联起来。负载连接到电源的一端, 随着输 出按钮⒆打开,一般来说一个输出电流限值为 2A, 同时另一个输出在电压调整中产生 0.7A 的平衡

> 如果您要把 **Hameg** 的电源与其它制造商的 电源并联,请确认电源是否有此功能,如果 此时连接的电源在并联模式没有足够的过 载保护,电源有可能受损。**Hameg** 电源明 确定义有串并联操作。

## 限流

**STOP** 

限流指设定最大电流,即用来保护敏感测试电 路。限流调整需要在使用测试电路之前完成,以避 免由于短路等故障损坏电路。

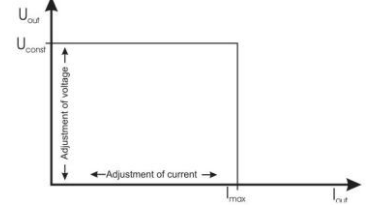

从上图可以看出, 在电压调节范围内, 电压 Vout 保持不变,而电流可能升高到最大值 Imax。当 达到该值时,电压调节将变为电流调节,即使负载 增加,最大电流仍然保持不变。相反,在发生短路 时,输出电压将会减小至零,而电流仍然保持恒定 并处于最大以内。因此,惠美电源设备同时也是电 流源设备,可使调整电流保持恒定。我们建议在连 接被测电路之前,首先设定好最大电流,以避免产 生损坏。

# 电子保险

为了更好的保护敏感性负载,惠美 HM8143 电 源设备除了限流功能外,还都配备了电子保险,一 旦电流 Imax 达到最大值, 电路将以极快的速度断 开输出(输出 LED(19)关闭), 切断电流。

可以被再次打开通过按输出 OUTPUT⒆键。

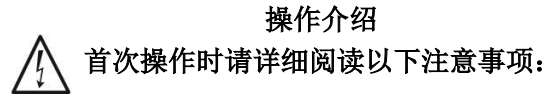

-在后面板线电压上标明了线电压值,和相应 的合规电流保险丝。保险丝包含在线电压连接 器中。

-到主电源的连接器或者是带安全接地端的具 有插针的插座,或者是通过具有保护等级Ⅱ的 隔离变压器。

-仪器没有明显的损伤。

-电源线没有明显的破坏。

-仪器周围没有零件松动。

## 打开 **HM8143**

通过操作开关键 POWER①打开仪器。打开 HM8143 后, 系统将会进入自检流程, 检查仪器全 部重要功能、内置存储器和记录器的内容。当自检 完成后,仪器型号和固件版本同时显示(即 HM8143 1.15)。标准的输出电压和电流限值会存储在仪器非 易失性存储器中,并且当电源打开时将会读出。打 开 HM8143 后, 因为在应用之前所设置的电压和电 流可能太高, 输出和跟踪(14)与电子保险(15)功能系统 缺省为无效,以阻止连接负载时导致损坏。

# 操作方式

#### 恒压操作**(CV)**

HM8143 可编程电源具有多种不同操作模式, 当然它经常用做为电压源。这是标准模式,用 CV (恒压)指示灯 LEDS③或旁边显示屏⒀显示(在这 种模式下,实际 V=设定 V 和实际Ⅰ<限流Ⅰ)。这 时显示值代表测量的输出电压和输出电流.

### 恒流操作**(CC)**

如果电子保险没有激活(看电子保险章节),只要 输出电流达到可编程的设定电流限,这台电源就会 自动切换到电流源模式。这种模式通过④或⑿CC (恒流)指示灯 LEDS 显示(此时实际 I=限流 V 和 实际 V=设定 V); CV(恒压) 指示灯③或(13不亮。 测量的输出电压一般会下降到小于可编程电压。实 际测量值可以被显示屏读出。这种模式只可能是电 子保险没有激活动时才能实现(保险指示灯⒂关)看 电子保险章节。

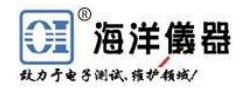

# 电子负载

 HM8143 也可以作为一台电子负载(吸收电 流)来使用。该电源可以自动进入电子负载模式, 并且在电流值前面能显示负电流(-)。在标准模 式里同样的限值会应用到电压和电流。在电子负 载模式中输出电压测量值一般比标称值大(实际 V>设定 V)。

#### 串联或并联操作

为了加大输出电压和电流,电源的两路可以进行 串联或并联连接。

有如下想法非常重要:当两个输出电路以 串联方式连接时,电压比普通安全许可的 要高。而且 **HM8143** 应被那些熟悉危险 规程的人使用。

### 任意波形模式

通过接口, HM8143 在限值设定内可以任意 编辑各种波形(任意模式),看任意模式一章。

#### 连接负载

负载连接到中型安全终端上⒃、⒄或⒅,请用 4mm 香蕉插头连接。

第二章 请注意负载终端的极性:红的一端是正 极,黑的一端是负极。

输出端⒃/⒅具有导线感应输入,通过感应连 接可以补偿线缆上的损耗电压。HM8143 自动平 衡电压损耗,并且负载区分电压设置。把两个独 立的并联测试电缆另一端连接到负载上。

通过电缆产生的压降补偿

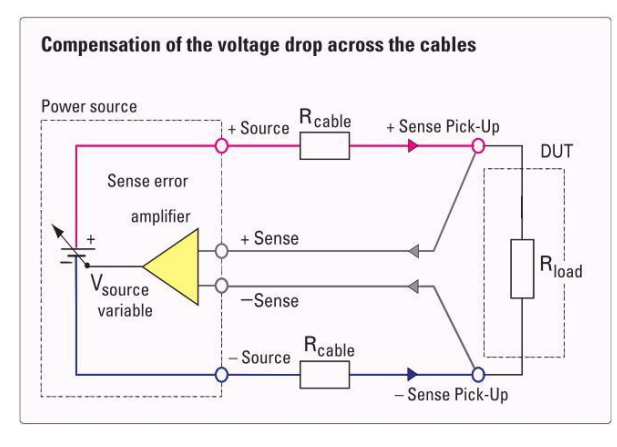

# **HM8143** 操作

# 设置电压和电流限值

改变参数(输出电压和电流限值)通过旋钮⑧来改 变。改变值时,首先用电压⑥/⑩和电流⑦/⑨按钮选 择适当的参数,然后用旋钮⑧设定需要的值。

如果输出打开(输出指示灯 LEDୱ)亮), HM8143 显示实际值,即意味电源将显示电压和电流测量值 (Vout 和 Iout)。打开电压⑥/⑩或电流⑦/⑨按钮,将 选择 HM8143 的设置模式, 通过电压⑥/⑩或电流⑦/ ⑨按钮的指示灯闪亮指示,相应数字在显示屏上将显 示输出电压和电流限值的标称值。现在需要的输出电 压或电流限值可以通过旋钮⑧来调节。在最后操作旋 钮大约 2 分钟后,这种模式将消失,HM8143 将再次 显示输出电压和电流测量值。

## 触发输入**+**触发输出(开始**/**停止)

为了容易触发连接到 HM8143 电源上的示波器, 尤其是任意波模式,仪器在它的后面板上装有 BNC 插座触发输入/输出2。这个结构作为三态输出, 在任 意波模式下,每个信号周期发生后可以作为触发信 号,或者通过一个外部触发信号激活任意波功能。

# 调制输入

通过 HM8143 后面板上调制输入@功能,该产品 可以作为调制功率放大器。输入电压放大原电压3倍, 频率范围 DC~80kHz, 允许外接输出电压范围 0~ 10V。

HM8143 调制输出电压计算公式如下:

V 输出=(V 调制输入×3)+V 设定

请记住**V** 输出**=(V** 调制输入×**3)+V** 设定公式中总电压 不能超过 30V,同时功能中的电流超过设定 值,连接负载可能被损坏。

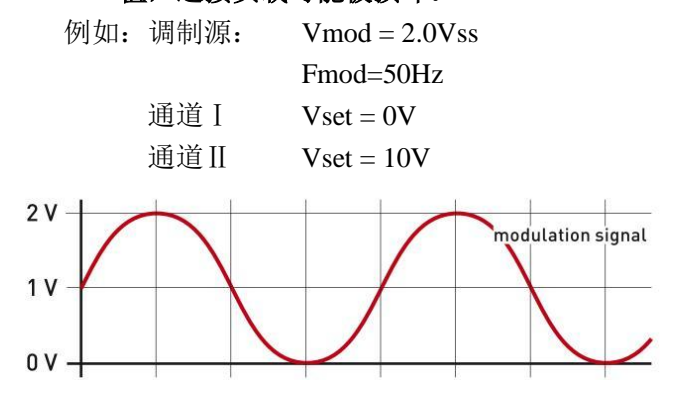

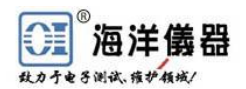

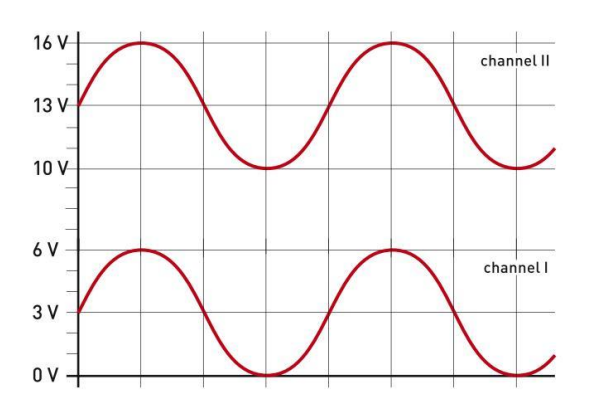

如果调制电压为 **2Vpp**,**HM8143** 输出额 定电压值不能超过 **24V**。

# 如果调制源的地端连接到安全接地端,调 制源必须通过一个隔离变压器来操作,因 为电源就没有电子隔离。 跟踪操作

跟踪功能指通过使开始时设定的电压关系保 持稳定而实现对多个输出的有效控制,使它们服 从统一"指挥"。使用跟踪功能, 仪器可以同步改 变 2 路 30V 输出端的两个设置参数。换句话说通 过使用跟踪功能两路输出电压设置或两路输出电 流限值是可以同时改变。压跟踪按钮2,马上激 活跟踪功能,接着再按按钮@,会退出跟踪功能。

例如: 如果电压 1 从 10v 变为 12v, 则电压 2 和 3 将随之从 5v 变为 6v, 电压 4 随之从 20v 变 为 24v。但是, 如果其中一个处于领导位置的输 出的最大电流存在极限值,则所有其他处于从属 地位的输出电流也同时进入限流状态。如果设备 中安装了电子熔断器,则到达该极限值的输出将 被断开,进而其他处于从属位置的输出也全部被 断开。

# 安全性

HM8143 配备有各类安全特性, 以防止因短 路或过热现象导致仪器损坏。

## 限流

如果一个输出电压短路,电流限值会自动保持电 流升到程序设定最大值输出,这个响应时间大约 200Us,也就是在这个时间里可能超过最大电流 值。

## 电子保险

为了提供一个比限流功能更好的电流保护功能, HM8143 提供了电子保险功能,一旦电流接近最大值, 全部输出将立即在同一时间短开。

通过按输出键⑩,它们也可以再次打开。电子保 险通过操作 FUSE 按钮⒂启动,保险指示灯 LED 亮; 通过再次按 FUSE 按钮⒂,电子保险关闭,指示灯灭。 冷却

HM8143 产生的热量通过温控制风扇散热,这种 与温度降低设置连在一起的"冷却通道"直接通过仪 器两表来实现。空气在仪器右边进入,接着在仪器左 边流出,这样便能防止大面积的灰尘进入。一定要保 证 HM8143 两边有足够的空间来散热。

# 在任何情况下都不要堵住仪器的散热孔。

如果 HM8143 内部温度升到 80℃,自动温控安全 电路激活,输出将关闭,待仪器冷却足够后,才可以 按输出键@来重新恢复仪器操作。

#### 错误信息

如果出现一个不良的功能,HM8143 在左边显示 屏(CHI)上将显示一个错误信息:

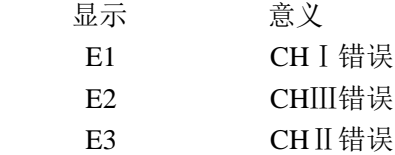

 一旦错误信息显示时,请立即关闭仪器。如果重 新设置后,错误信息仍一直显示,这台仪器需要退回。 在中国大陆,请与北京海洋兴业科技有限公司联系 010-62176785; E-mail: service@oitek.com.cn

#### 改变波特率**(**适合**version 2.40)**

HM8143 version 2.40固件的波特率可以改变。可选 的传输率在操作中显示在2 通道上⑿。如果波特率设 置为19200, 仪器显示,,19.2 "。为了改变波特率, 在 打开时,按住OUTPUT ,直到听见3声蜂鸣。波特率 改变按照9600 > 19200 > 4800 > 9600 改变。只有一步 可能完成每一个引导程序,即改变波特率从4800到 19200波特率,HM8143在开机时按OUTPUT 按钮两 次。

注意:如果数据传输率设置到9600波特率,用于 IEEE-488 (GPIB)接口。

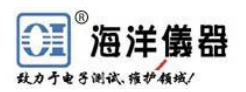

# 遥控

#### 接口

HM8143 标配 RS232 和 USB 接口, 也可以选 用 IEEE-488 接口 (HO880)。

# 接口参数

RS232:9600 波特率,无极性,8 数据位,1 停 止位。

USB接口:你不需要改变配置。如果需要的话, 可改变波特率。通过USB线缆把HM8143和电脑连 接,并安装USB驱动。

GPIB接口:必须改变GPIB地址,该地址改变在背 面板的接口上,通过GPIB线缆连接到计算机,波 特率设置为9600。

# 操作

当使用接口控制时,只要命令到达接口, HM8143 会立即进入遥控模式, 遥控指示灯亮② 并且不能在面板上操作仪器。也可以实现混合操 作模式, 在遥控模式下, 通过键入指令 MX1, 也 可以通过前面板手动操作,这个操作也可以通过 键入指令 CR (0×0D) 来取消, 这个指令可能获 得上下情况特性。

# 参考指令

# **RM1+RM0**

格式:RM1

- 功能:使电源进入遥控模式。仪器前面板控制 失效。在这个模式电源只能通过接口操 作。通过发送 RM0 指令取消该操作。
- 格式:RM0
- 功能:不能进行遥控,转到电源机器本身操作 (允许使用前面板操作)。

## **MX1+MX0**

- 格式:MX1
- 功能:使电源从遥控模式进入混合模式。在混 合模式仪器既可以遥控操作,也可以通过 前面板控制。
- 格式:MX0
- 功能:取消混合模式,使仪器转到遥控操作。

#### **SU1+SU2**

- 格式: SU1: VV. mVmV 或 SU1: 01.34 SU2:VV.mVmV 或 SU2:01.34
- 功能:设置电压 1 或电压 2 为指示值(设置值; BCD 格式)。
- 举例:SU1:1.23 → U1=1.23V  $SU2: 12.34 \rightarrow U2=12.34V$

# **SI1+SI2**

- 格式: SI1: A. mAmAmA 或 SI1: 0.123
	- SI2: A. mAmAmA或 SI2: 0.123
- 功能:设置电流限值 1 或电流限值 2 为指示值(限 值;BCD 格式)。
- 举例:SI1:1.000 → I1=1.000A  $SI2: 0.123 \rightarrow I2=0.123A$
- **RU1+RU2**
- 格式:RU1 或 RU2
- 回复:U1:12.34V 或 U2:12.34V
- 功能: 送回到 HM8143 的电压值是可编程的电压 值,使用 MUx 指令来询问实际电压值。

#### **RI1+RI2**

- 格式: RI1 或 RIU2
- 回复: I1: +1.000A 或 I2: -0.012A
- 功能:送回到 HM8143 的电流值代替可编程的电流 限值,使用 MIx 指令来询问实际电流值。

## **MU1+MU2**

- 格式:MU1 或 MU2
- 回复:U1:12.34V 或 U2:12.34V
- 功能:送回到 HM8143 的电压值代替实际最后测量 电压值,使用 RUx 指令来询问实际电压值。

# **MI1+MI2**

- 格式: MI1 或 MI2
- 回复:I1=+1.000A 或 I2=-0.123A
- 功能: 送回到 HM8143 的电流值代替实际最后测 量电流值,使用 RIX 指令来询问程序设定电流 限值。如果输出关闭,那么将回复为 I0.000A。

# **TRU**

- 格式:TRU:VV.mVmV TRU: VV. mVmV
- 功能: 设置电压 1 和电压 2 到指示值(电压值在跟 踪模式)。这个值必须遵守 BCD 格式。
- 举例:TRU=1.23 → V1=V2=1.23V  $TRU=01.23 \rightarrow V1=V2=1.23V$  $TRU=12.34 \rightarrow V1=V2=12.34$

# **TRI**

- 格式:TRI:A.mAmAmA
	- TRI:A.mAmAmA
- 功能:设置电流 1 和电流 2 到指示值,(在跟踪模式 限值)。这个值必须遵守 BCD 格式。

举例:TRI=1.000 → I1=I2=1.000A  $TR1=0.123 \rightarrow II=I2=0.123A$ 

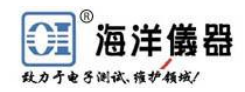

**STA**

格式: STA

STA?

回复: OP1/0 CV<sub>1</sub>/CC<sub>1</sub> CV<sub>2</sub>/CC<sub>2</sub> RM0/1

来获取实际状态信息。

- OP0 输出关闭
- OP1 输出打开
- CV1 源 1:恒压操作
- CC1 源 1:恒流操作
- CV2 源 2:恒压操作
- CC2 源 2:恒流操作
- RMI 设备在遥控模式
- RM0 设备不在遥控模式
- 举例: 如果输出打开, HM8143 通过下面的字 符响应要求(通道Ⅰ是恒压模式并且通 道Ⅱ是恒流模式):
	- OP1 CV1 CC2 RM1

如果输出关闭,字符响应不是通道Ⅰ和 Ⅱ的状态(------):

OP0------RM1

#### **OP1+OP0**

- 格式: OP1
- 功能:输出打开
- 格式:OP0
- 功能:输出关闭

# **SF+CF**

格式:SF

功能:激活电子保险(设置保险)

格式:CF

功能::关闭电子保险丝(清除保险)

# **Clear** 清除

格式: CLR

功能:这个指令中断 HM8143 全部功能。输出 关闭, 电压和电流设定为 0。

## **VER** 版本

格式:VER 回复:x.xx 功能: 显示 HM8143 软件版本 举例:1.15

# **ID**?

格式: ID? \*IDN? 回复: 惠美仪器 HM8143, x.xx

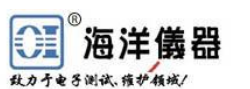

功能: 惠美设备标识

举例: 惠美仪器 HM8143, 1.15

# 任意波

功能: 这个指令导致 HM8143 发送一个文本串 形。为了满足此项要求, 图表可以由 4096 点电压和 任意波形模式可以用于产生各类任何需要的波 时间值组成。这个图表存储在非易失性存储器中,含 备份电池,当仪器在关机状态下几天不会丢失数据。 通过接口下面的指令是用来操作和编程这个功能:

- ABT 传送任意波值
- RUN 开始生成波形
- STP 停止产生波形
- 注意:任意波形模式仅仅在电源左边通道使 用,仅仅是这条通道快速生成波形。

任意波形模式可以用以下 3 种不同方法终止:

-按输出键(仅仅是混合模式)

-通过 STP 指令

-通过 OP0 指令

当一个波形生成时,前面板控制不能操作,除非 在混合模式。在混合模式下,通过按输出键⊙,任意 波模式被停止,但是任意信号在内部会工作。这样也 影响关闭,重新按这个键会开启输出。

波形产生有两种方式:或者接受 RUN 指令,或者 BN 输入端的(触发输入/输出@)信号从高到低改变。

# 第二 如果通过一个外界触发信号让任意功能开 始,仅仅产生一个信号周期。

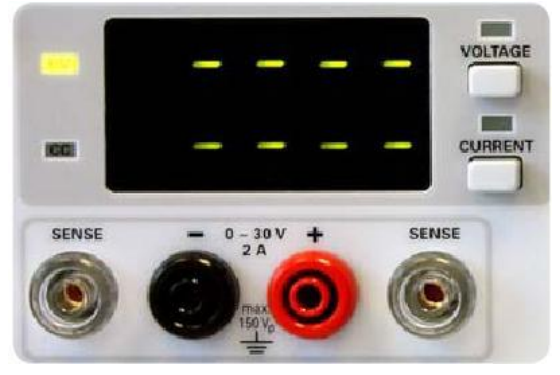

#### 通道Ⅰ显示在任意模式

在任意模式下,右边的显示⑾表明通道Ⅱ的实际

值,如果输出被激活或者标称值显示,关闭通道Ⅱ。

通道Ⅱ显示屏⑤上有 8 个破折号。任意波功能结 束后,任意模式在左边自动匹配,并且在左屏上显示 设定值,任意波开始启动的是上次设置。

当任意波运行后,电流限值设定不能被改变,电 六在两边都不能超过设定编程值。为了防止波形抖 动,当功能运行时,没有数据通过借口传送。

例外:STP 终止指令与 OP1 和 OP0 指令。

# **ABT**

- 格式:ABT:(显示值表)N(重复数目)
	- ABT: tVV.mVmVtVV.mVmV…Nn 或 ABT: tVV.mVmVtVV.mVmV…Nn

t=时间代码 0-9,A,B,C,D,E,F;VV.mVmV=0-30V N=结束图表

- n=重复数字
	- 0:连续重复

1-255:波形重复次数 1-255

功能:任意波形功能的编辑。电源可以生成一 个数据列表,包括 1024 点电压值随着相 应时间变化。这个表将以一串量程在 0.00 到 30.0V 电压间的交替值传送,并 且码表示为电压随时间变化的曲线,在 表的未尾显示波形重复数。

HM8143 每个电压持续多长时间取决于下表:

# $0h=100us$

 $1h=1ms$  $2h=2ms$ 

- $3h=5ms$
- 4h=10ms
- 5h=20ms

 $6h=50ms$ 

- 7h=100ms
- 8h=200ms
- 9h=500ms
- Ah= $1s$
- $Bh=2s$
- $Ch = 5s$
- $Dh=10s$
- $Eh=20s$

# $Fh = 50s$

举例:您希望设计下面的波形:

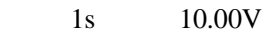

3s 30.00V

```
 100ms 25.67V
```
200us 2.00V

您也希望这个序列重复 10 次。

这就要求设计成下面的表格:

ABT:A10.00 B30.00 A30.00 725.67 002.00 002.00 N10 or ABT A10.00 B30.00 A30.00 725.67 002.00 002.00 N10

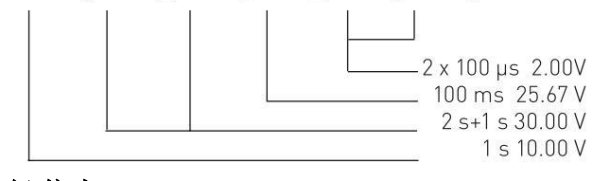

#### 运行**/**停止  $4H - D$   $2H = 2H$

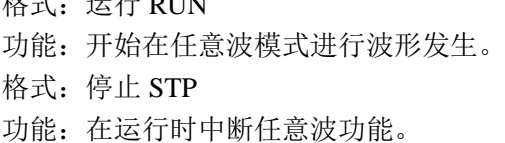

## 使用问答

**Q1**:HM8143 在调制放大功能中,为什么调制输 出电压不能达到调制放大公式要求?(Vout=Vmod  $\times$ 3+Vset)

**A1**:HM8143 是直流电源,只有正向的输出 (0-30V),只能调制放大正向波形,当产生负向输出 后,负向电压会被截波,不能调制放大输出。当有 负向电压时,可以给波形加直流偏置,让加完偏置 后的波形全部输出为正向,便可以实现调制放大功 能。(注调制时 Vout 最大为 30V)。

两种方式加直流偏置:1、在调制信号源上加偏置, 这种方式加完偏置后,输出的电压值是波形和偏置 值都产生 3 倍放大。2、HM8143 本身加偏置,只有 波形的输出值是 3 倍, 而偏置本身值不会变化。

**Q2**:HM8143 在任意波功能下,应产生频率为 50KHz, 为什么软件界面上显示频率只有 1KHz?

**A2**:界面本身功能设置原因。实际上有四种方式 解决:1、通过任意波形功能:直接选择需要的波 形、电压和频率;2、使用任意波形编辑器,选择 时间轴,通过光标画出需要的波形曲线: 3、通过 Control Panel 中,ABT 命令编辑波形,然后通过 Run 和 STP 命令运行和停止波形; 3、通过与 HM8143 任意波编辑软件相配套的海洋版 Excel 文档,直接 填写电压和时间值编辑需要波形。

**Q3**:在使用 HM8143 任意波形功能时,编辑完波 形输出后,仪器并上没有反应?

**A3**:由于没有停止前一个运行的波形。在运行波 形前,需要停止上次运行波形,存储后在运行就可 以解决。

**O4: HM8143** 如何实现双极电源的功能?

**A4**:双极电源通过两路的负极串接和两个正极作 为输出来实现, 两个正极可在±30V 范围内实现不 对称应用中的差动电压,注意与并联模式的区别。

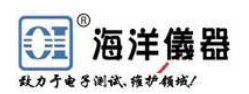